## Example: Managing a Customer Contact List

#### Scenario:

Imagine you have a customer contact list with 20 phone numbers in column A. Some of the numbers are inconsistently formatted, and you want to correct and analyze them.

Your data in column A looks like this:

1234567890

123-456-7890

(123) 456-7890

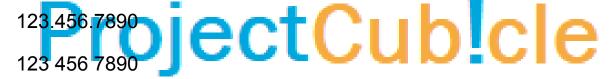

Task 1: Conditional Formatting Based on Criteria

You want the background color of the cells to turn red if the phone number doesn't contain exactly 10 digits (ignoring dashes, spaces, and parentheses).

- 1. **Highlight Column A**: Select cells A1:A20.
- Navigate to Conditional Formatting: Go to 'Home' > 'Conditional Formatting' > 'New Rule.'
- 3. **Choose Formula**: Select 'Use a formula to determine which cells to format.'
- 4. Input Formula: Enter =LEN(SUBSTITUTE(SUBSTITUTE(SUBS
- 5. **Apply Formatting**: Click 'Format,' select a red fill, and click 'OK.'

Any phone numbers that don't contain exactly 10 digits will now have a red background.

#### Task 2: Use Find and Replace to Reformat Numbers

You want to remove any non-numeric characters from the phone numbers.

- 1. Highlight Column A: Select cells A1:A20.
- 2. Press Ctrl + H: This opens the Find and Replace dialog.
- 3. **Find and Replace Each Character**: Use multiple rounds to find "-", ".", " ", "(", ")" and replace them with nothing.
- 4. **Press 'Replace All'**: Do this for each character you're removing.

### Task 3: Using Pivot Tables for Analysis

You want to analyze the frequency of each area code (first three digits of the phone number) in your list.

- Create a New Column B: In B1, enter = LEFT(A1, 3) and drag this formula down to get the area codes from column A.
- Insert a Pivot Table: Highlight column B, then go to 'Insert' > 'PivotTable.'
- Place Fields: Put the 'Area Code' field both in the 'Rows' and 'Values' areas. Make sure the Values area is set to 'Count of Area Code.'

You'll now have a Pivot Table that counts the occurrence of each area code in your list.

By working through this example, you'll have firsthand experience applying **Conditional Formatting**, using **Find and Replace**, and creating **Pivot Tables** in Excel. These advanced techniques help make your data more coherent, easy to read, and ready for analysis.

# ProjectCub!cle